# Portable DVD Player

PET706 PET707

Instrukcje obsługi<br>Uživatelské příručky Používateľské príručka Felhasználói útmutatók

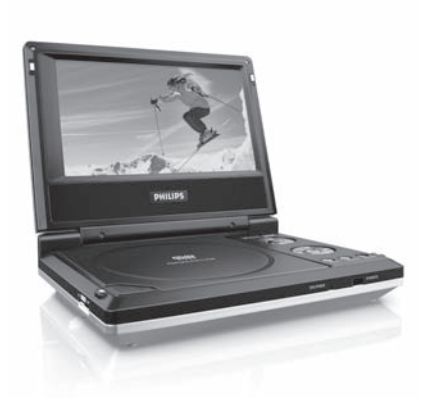

# **PHILIPS**

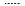

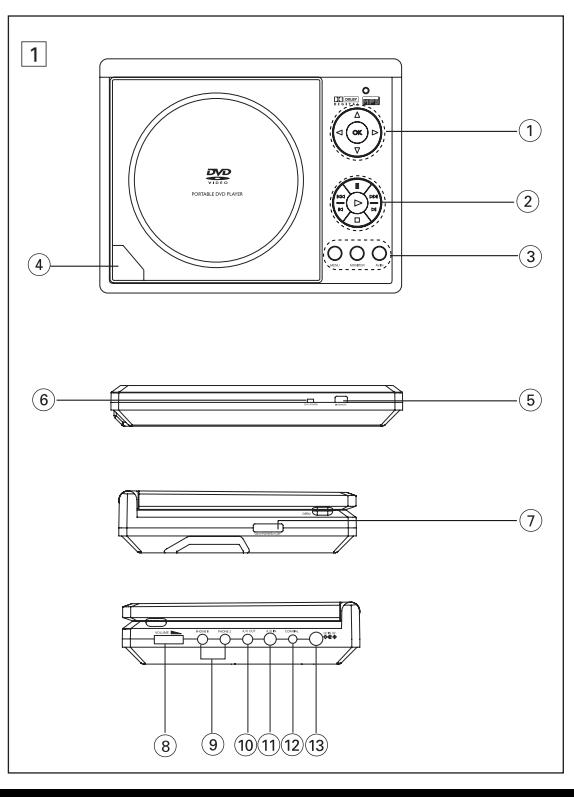

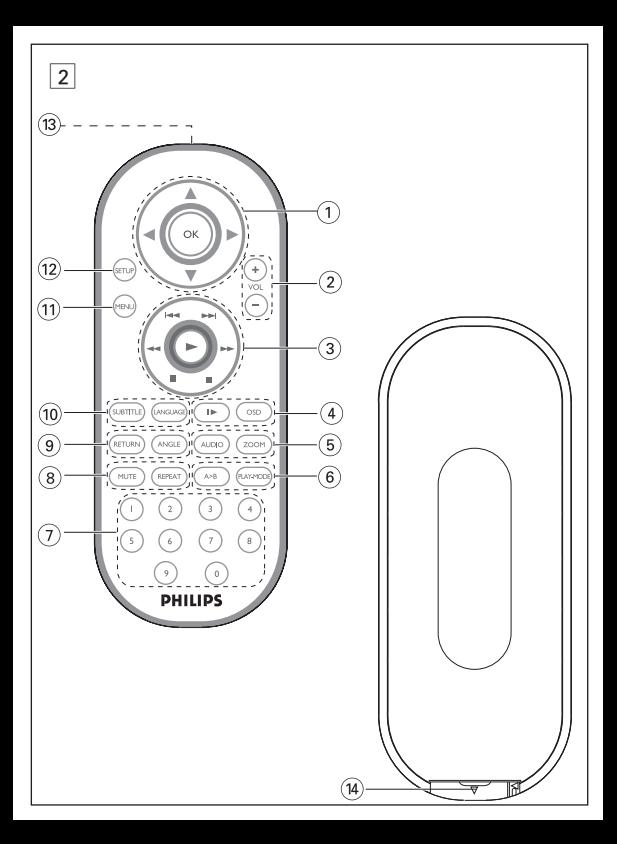

# **Elementy sterujące jednostki centralnej ( patrz rysunki** 1**)**

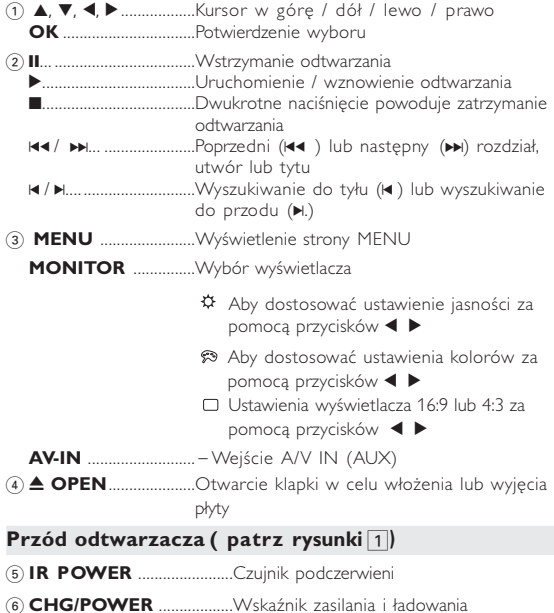

# **Elementy urządzenia**

#### **Lewa strona odtwarzacza ( patrz rysunki** 1**)**

7 **ON.POWER.OFF** ...........Włączenie / wyłączenie odtwarzacza

#### **Prawa strona odtwarzacza ( patrz rysunki** 1**)**

- 8 **VOLUME**F .................Zmiana głośności
- 9 **PHONE 1 & 2**................Gniazdo słuchawkowe
- 0 **AV/OUT** ..............................Gniazdo wyjściowe A/V
- ! **AV/IN**....................................Gniazdo wejściowe A/V IN
- @ **COAXIL**......................................Gniazdo wyjściowe dźwięku cyfrowego
- # **DC IN 9V**..........................Gniazdo zasilania

# *UWAGA! Operowanie klawiszami lub pokrętłami, oraz wykonywanie czynności w sposób odbiegający od wskazówek zawartych w niniejszej instrukcji grozi narażeniem na niebezpieczne promieniowanie lub inne niebezpieczeństwa.*

# **Pilot zdalnego sterowania**

# **Pilot zdalnego sterowania ( patrz rysunki** 2**)**

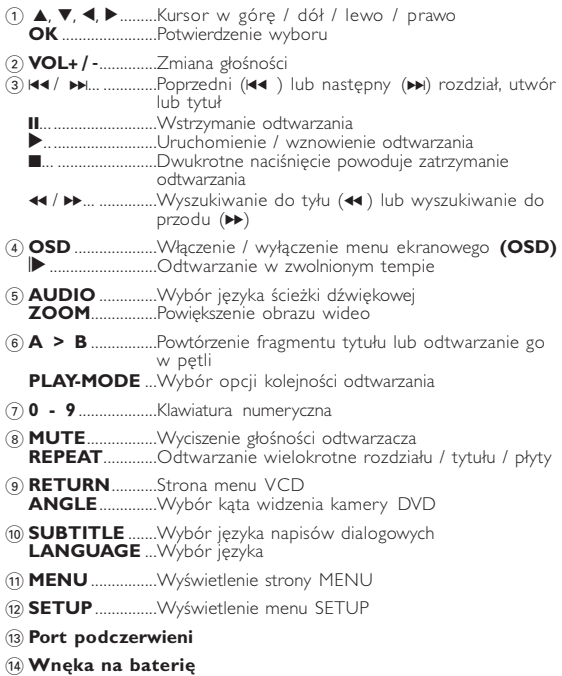

# **Wprowadzenie**

#### **Przenośny odtwarzacz DVD**

Ten przenośny odtwarzacz DVD odtwarza cyfrowe płyty wideo zgodne z uniwersalnym standardem DVD Video. Umożliwia oglądanie pełnometrażowych filmów z kinową jakością obrazu oraz stereofonicznym i wielokanałowym dźwiękiem (w zależności od płyty i konfiguracji odtwarzania). Odtwarzacz obsługuje także unikalne funkcje standardu DVD-Video, takie jak wybór języka ścieżki dźwiękowej i napisów dialogowych czy kątów widzenia kamery (także w zależności od płyty). Blokada rodzicielska pozwala natomiast rodzicom decydować, jakie płyty mogą oglądać ich dzieci. Odtwarzacz wyróżnia się niezwykłą prostotą obsługi za

pomocą menu ekranowego, wewnętrznego wyświetlacza i pilota.

#### **Rozpakowanie urządzenia**

Najpierw należy sprawdzić zawartość opakowania i porównać ją z poniższą listą:

- Przenośny odtwarzacz DVD Pilot zdalnego sterowania
- Zasilacz samochodowy (12 V) Zasilacz sieciowy
- 
- 
- 
- 
- Akumulator Instrukcja obsługi
	- Przewód audio / wideo

# **Wybór miejsca**

- Odtwarzacz należy ustawić na płaskiej i stabilnej powierzchni.
- Nie powinien stać na słońcu ani w pobliżu domowych urządzeń grzejnych.
- W przypadku problemów z poprawnym odczytywaniem płyt CD/DVD przed oddaniem odtwarzacza do naprawy należy przeczyścić soczewkę za pomocą dostępnej w sprzedaży płyty czyszczącej CD/DVD. Zastosowanie innych metod czyszczenia grozi uszkodzeniem soczewki.
- Klapka płyty powinna być zawsze zamknięta, aby na soczewce nie gromadził się kurz.
- Szybka zmiana temperatury w otoczeniu odtwarzacza z niskiej na wysoką może spowodować zaparowanie soczewki. W takiej sytuacji odczytywanie płyt CD/DVD nie jest możliwe. Należy zostawić odtwarzacz w ciepłym miejscu i poczekać, aż wilgoć wyparuje.

# **Odtwarzane formaty płyt**

Oprócz płyt DVD-Video można także odtwarzać wszystkie płyty Video CD oraz audio CD (w tym CDR, CDRW, DVD±R i DVD±RW).

# **DVD-Video**

W zależności od nagranego materiału (film, klipy wideo, odcinki serialu itp.) płyta może zawierać pewną liczbę tytułów, a każdy tytuł - rozdziały. W celu zapewnienia łatwej i

wygodnej obsługi odtwarzacz umożliwia poruszanie się między tytułami i rozdziałami.

# **Video CD**

W zależności nagranego materiału (film, klipy wideo, odcinki serialu itp.) płyta może zawierać pewną liczbę utworów, a każdy utwór może mieć przypisane indeksy, co jest zaznaczone na pudełku

płyty. W celu zapewnienia łatwej i wygodnej obsługi odtwarzacz umożliwia poruszanie się między utworami i indeksami.

# **Audio CD / MP3 CD**

Płyty Audio CD / MP3 CD zawierają wyłącznie utwory muzyczne. Można je odtwarzać tradycyjnie w zestawie stereofonicznym za pomocą klawiszy pilota i/lub jednostki centralnej albo przez telewizor za pomocą menu ekranowego (OSD).

# **CD z plikami JPEG**

Odtwarzacz umożliwia także przeglądanie zdjęć JPEG.

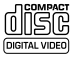

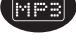

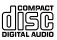

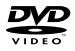

#### **Informacje ogólne**

# **Źródła zasilania**

- Urządzenie może być zasilane przez dołączony do zestawu zasilacz sieciowy,<br>zasilacz samochodowy lub akumulator.<br>• Napiecie wejściowe zasilacza sieciowego musi odpowiadać napieciu w sieciowego w przeciwnym razie może dojść
- sieciowego i urządzenia. Nie dotykać zasilacza sieciowego mokrymi rękami ze względu na ryzyko porażeniem prądem.
- Przy podłączaniu zasilacza samochodowego (gniazdo zapalniczki) należy spráwdzić, czy napięcie wejściowe zasilacza odpowiada napięciu w gnieździe<br>samochodowym.
- Przy dłuższym okresie nieużywania urządzenia odłączyć zasilacz sieciowy od
- gniazda lub wyjąć akumulator. Przy odłączaniu zasilacza sieciowego należy trzymać przewód za wtyczkę. Nie ciągnąć za przewód zasilający.

#### **Bezpieczeństwo i konserwacja**

- Nie rozmontowywać urządzenia, gdyż promieniowanie laserowe jest<br>niebezpieczne dla oczu. Wszelkie czynności serwisowe powinny być<br>wykonywane wyłącznie przez autoryzowany serwis.
- W przypadku dostania się płynu lub przedmiotu do wnętrza urządzenia
- 
- Nie dopuścić do upadku lub´silných wstrząsów urządzenia, gdyż może to<br>spowodować jego nieprawidłowe działanie.<br>• Bezpieczne słuchanie: należy ustawiać głośność na umiarkowanym<br>poziomie, gdyż korzystanie ze słuchawek przy

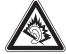

- Philips gwarantuje, że jej odtwarzacze są zgodne z maksymalną mocą<br>dźwięku określoną przez odpowiednie organy regulacyjne tylko w przypadku<br>używania ich z oryginalnymi słuchawkami. W przypadku konieczności<br>wymiany słuchawe zámówienia modelu identycznego z oryginalnymi słuchawkami dostarczanymi<br>przez firmę Philips.<br>• Bezpieczeństwo w ruchu drogowym: nie korzystać z aparatu podczas
- prowadzenia samochodu lub jazdy na rowerze, gdyż może to spowodować<br>wypadek.
- Wywołanych przez urządzenia grzewcze lub bezpośrednie działanie promieni słonecznych.
- Aparat nie jest wodoodporny: nie należy zanurzać urządzenia odtwarzacza w wodzie. Dostanie się wody do wnętrza urządzenia może spowodować<br>jego poważne uszkodzenie.

#### **Bezpieczeństwo i konserwacja**

- Nie należy stosować żadnych środków czyszczących zawierających alkohol, amoniak, benzen lub substancje żrące, gdyż mogą one uszkodzić wykończoną powierzchnię urządzenia odtwarzacza. • Nigdy nie wolno dotykaĺ soczewek odtwarzacza!
- 

Uwaga: Przy dłuższym korzystaniu odtwarzacz nagrzewa się. Jest to całkowicie normalne.

# **Zalecenia ogólne**

- 
- 
- 
- Do płyt nie wolno niczego przyklejać.<br>• Nie zostawiać płyt na słońcu lub w<br>• Płyty przechowywać w pudełkach.<br>• Płotczas czyszczenia przetrzeć płytę od<br>• fodczas czyszczenia przetrzeć płytę od<br>• srodka do zewnątrz miękką,

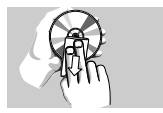

#### **Informacje na temat użytkowania wyświetlacza LCD**

Ninieiszy wyświetlacz LCD został wyprodukowany przy zastosowaniu technologii o wysokiej precyzji. Mimo to można czasami niebieskim, zielonym) ciągle wyświetlające się na ekranie LCD. Jest to<br>całkowicie normalne zjawisko wynikające z procesu produkcyjnego i<br>nie stanowi defektu.

#### **Informacje ekologiczne**

Nie używamy żadnych zbędnych opakowań. Opakowanie można łatwo<br>rozdzielić na cztery odrębne materiały: karton, PS, PE, PET.<br>Urządzenie składa sie z materiałów, które można poddać procesowi Urządzenie składa się z materiałów, które można poddać procesowi odzysku, o ile przeprowadzi to wyspecjalizowana firma. Należy postąpić zgodnie z miejscowymi przepisami dotyczących składowania opakowań, zużytych bateriioraz przestarzałych urządzeń.

#### **Informacje o prawach autorskich**

Wszystkie znaki handlowe i zastrzeżone znaki handlowe są własnością odpówiednich firm.<br>W Wielkiej Brytanii i niektórych innych krajach kopiowanie

materiałów chrónionych prawém autórskim może wymagać uzyskania<br>zgody właścicieli tych praw.

# **Zasilanie**

#### **Korzystanie z zasilacza sieciowego**

Podłącz dołączony do zestawu zasilacz do urządzenia i gniazdka sieciowego w sposób pokazany na rysunku.

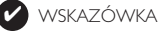

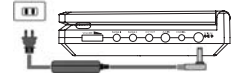

Aby uniknąć uszkodzenia odtwarzacza, wyłącz go przed podłączeniem / odłączeniem zasilacza sieciowego.

#### **Korzystanie z zasilacza samochodowego**

Podłącz dołączony do zestawu zasilacz samochodowy do urządzenia i gniazdka zapalniczki samochodowej.

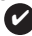

# *WSKAZÓWKA*

- Aby zapobiec uszkodzeniu odtwarzacza, należy go wyłączyć przed podłączeniem lub odłączeniem od zasilacza samochodowego.
- Przy podłączaniu zasilacza samochodowego (gniazdo zapalniczki) należy sprawdzić, czy napięcie wejściowe zasilacza odpowiada napięciu w gnieździe samochodowym.

#### **Zasilanie pilota**

- **1** Otwórz komorę baterii. Usuń plastikową wkładkę ochronną (tylko za pierwszym razem).
- **2** Włóż 1 baterię litową 3 V typu CR2025, a następnie zamknij komorę baterii..

# *UWAGA!*

- *Baterie zawierają substancje chemiczne, należy o tym pamiętać przy ich wyrzucaniu.*
- Istnieje niebezpieczeństwo wybuchu w przypadku nieprawidłowej *Istnieje niebezpieczeństwo wybuchu w przypadku nieprawidłowej wymiany akumulatora. Wymieniać wyłącznie na akumulator takiego samego typu lub o identycznej charakterystyce.*
- *Niewłaściwe użycie baterii może spowodować wyciek elektrolitu i korozję komory baterii.*
- *Należy wyjąć baterie, jeżeli ulegną wyczerpaniu lub nie będą użytkowane przez dłuższy okres.*

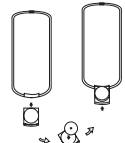

#### **Przygotowanie**

#### **Podłączanie i ładowanie akumulatora\***

- **1** Wyłącz urządzenie. Podłącz akumulator w sposób pokazany na rysunku.
- **2** Podłącz dołączony do zestawu zasilacz do urządzenia i gniazdka sieciowego w sposób pokazany na rysunku. Kontynuuj ładowanie, dopóki nie zgaśnie czerwony wskaźnik (około 4,5-6,5 godziny, jeśli urządzenie jest wyłączone w trakcie ładowania).

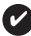

# **Y** WSKAZÓWKA

- Akumulator nagrzewa się podczas ładowania i jest
- **wyświetla się na ekranie kiedy** baterie są rozładowane.

#### **Odłączanie akumulatora**

- **1** Wyłącz urządzenie.
- **2** Odłącz zasilacz sieciowy.
- **3** Odwróć odtwarzacz spodem do góry.
- **4** Zwolnij blokadę akumulatora ➊.
- **5** Wysuń akumulator w sposób pokazany na rysunku @ ®.
- **\*Akumulatory mają ograniczoną liczbę cykli ładowania i po jakimś czasie może zaistnieć konieczność ich wymiany. Czas eksploatacji akumulatora oraz liczba cykli ładowania zależy od użytkowania oraz ustawień.**

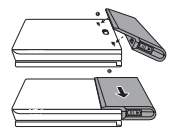

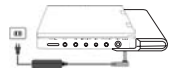

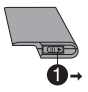

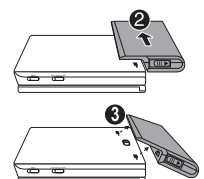

#### **Przygotowanie**

# **Połączenia**

# **Podłączanie słuchawek**

Podłącz słuchawki do gniazda **PHONE 1** lub

**PHONE 2** urządzenia.

# **Podłączanie urządzeń**

#### **zewnętrznych**

- Przed podłączeniem do urządzenia zewnętrznego należy wyłączyć odtwarzacz.
- Odtwarzacz można podłączyć do telewizora lub wzmacniacza, aby oglądać filmy DVD lub bawić się w karaoke.

# **Wyjście AV OUT**

Odtwarzacz można podłączyć do telewizora.

# **Wejście AV IN**

Na panelu odtwarzacza DVD, naciśnij **AV-IN**, aby wybraç A/V IN (AUX).

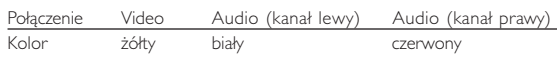

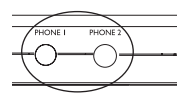

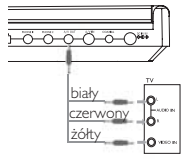

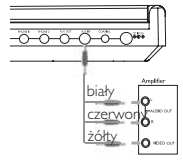

#### **Przygotowanie**

# **Digital Audio Out**

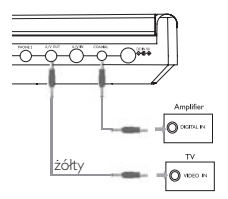

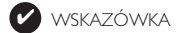

- Jako wyjścia cyfrowego sygnału dźwięku można użyć także gniazda
- Więcej informacji o połączeniach znajduje się w instrukcjach obsługi<br>dodatkowych urządzeń.
- · Odtwarzacze obsługują telewizory NTSC/PAL/AUTO.

# **Objaśnienie ogólne**

#### **Informacje o instrukcji**

Instrukcja zawiera podstawowe instrukcje obsługi odtwarzacza DVD. Niektóre płyty DVD są jednak produkowane w sposób wymagający określonej obsługi lub pozwalający na ograniczone korzystanie z funkcji podczas odtwarzania. Odtwarzacz może wówczas nie reagować na wszystkie polecenia sterowania. W takiej sytuacji należy zapoznać się

z instrukciami na wkładce do płyty.  $\oslash$  na ekranie oznacza, że operacja nie jest dozwolona przez odtwarzacz lub płytę.

#### **Zdalne sterowanie za pomocą pilota**

- O ile nie określono inaczej, wszystkie operacje mogą być wykonywane za pomocą pilota. Pilot zdalnego sterowania należy zawsze kierować prosto na odtwarzacz, unikając przeszkód na drodze wiązki podczerwieni.
- Urządzeniem można także sterować za pomocą odpowiednich przycisków na jednostce centralnej.

#### **Nawigacja po menu**

- Odtwarzacz wyposażony jest w intuicyjny system menu, który zapewnia dostęp do ustawień i funkcji.
- Do właczenia / wyłączenia funkcii służa przyciski funkcyjne.
- Do poruszania się po menu służy  $\blacktriangle$ ,  $\nabla$ ,  $\blacktriangleleft$ ,  $\blacktriangleright$ .
- Naciśniecie przycisku **OK** zatwierdza wybór.

#### **Włączanie w celu ustawienia języka menu OSD**

Domyślnym językiem menu ekranowego jest angielski. Menu OSD może być wyświetlane po Angielsku, Francusku, Hiszpańsku, Niemiecku lub Chińsku (w wersji tradycyjnej i uproszczonej).

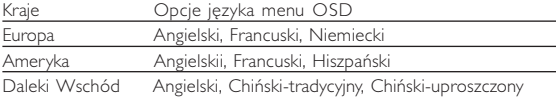

- **<sup>1</sup>** Przesuń przełącznik **POWER** w pozycję **ON**, aby włączyć odtwarzacz.
- **<sup>2</sup>** Naciśnij przycisk **SET UP**, aby otworzyć menu konfiguracji.
- **3** Wybierz opcję **GENERAL SETUP** i naciśnij przycisk **OK**.
- **4** Znajdź i zaznacz opcję **OSD LANG** i naciśnij 2, aby wybrać jedną z opcji języka menu OSD.
- **<sup>5</sup>** Wybierz preferowany język i naciśnij przycisk **OK**.

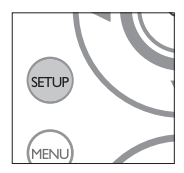

# **Wkładanie i włączanie płyt**

- **1** Naciśnij przycisk **OPEN**, aby otworzyć klapkę płyty.
- **2** Włóż płytę etykietą do góry (także w przypadku dwustronnej płyty DVD). Upewnij się, że jest właściwie osadzona we wnęce.
- **3** Delikatnie popchnij klapkę, aby ją zamknąć.
- **4** Przesuń przełącznik **POWER** w pozycję **ON**, aby włączyć odtwarzacz.

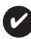

WSKAZÓWKA

Odgłosy mechaniczne podczas odtwarzania są zjawiskiem normalnym.

#### **Odtwarzanie płyty DVD**

Włącz urządzenie, włóż płytę i zamknij klapkę - odtwarzanie rozpocznie się automatycznie. Na ekranie zostanie wyświetlony rodzaj włożonej płyty. Niektóre płyty umożliwiają dokonanie wyboru z automatycznie wyświetlonego menu. Zaznacz wybraną opcję za pomoca klawiszy ▲, ▼, ◀ ▶, a nastepnie naciśnii przycisk OK.

Uwaga: *Ze względu na różne terminy wydawania filmów na płytach DVD w poszczególnych regionach świata wszystkie odtwarzacze muszą być oznaczone odpowiednim kodem regionu; kodem tym oznaczone są także niektóre płyty. W przypadku włożenia do odtwarzacza płyty o kodzie regionu innym niż kod odtwarzacza na ekranie telewizora zostanie wyświetlony komunikat o kodzie regionu. Płytę należy wówczas wyjąć, ponieważ jej odtworzenie nie będzie możliwe.*

#### **Odtwarzanie płyty CD audio, wideo lub Divx**

- Włącz urządzenie, włóż płytę i zamknij klapkę na ekranie zostanie wyświetlony rodzaj włożonej płyty i informacje o jej zawartości. Naciśnij przycisk ▶, aby rozpocząć odtwarzanie.
- Podczas odtwarzania płyty VCD z MTV/Karaoke, wybierz utwór za pomocą klawiszy numerycznych (0~9) i naciśnii przycisk $\blacktriangleright$  lub **OK**, aby odtworzyć utwór. Aby powrócić do menu wyboru, naciśnij przycisk **RETURN**.

# **Funkcje podstawowe**

#### **Odtwarzanie płyt MP3**

W przypadku płyt MP3-CD dostępne są następujące funkcje odtwarzania. Szczegółowe informacje o tych funkcjach można znaleźć w innych rozdziałach.

Regulacja głośności, pomijanie utworów, wyszukiwanie, odtwarzanie wielokrotne, odtwarzanie losowe itp.

Zaznacz wybrany folder plików muzycznych za pomocą klawiszy ▲ ▼. < I> Naciśnii przycisk OK, aby odtworzyć utwór.

#### **Odtwarzanie płyt JPEG**

Zaznacz wybrany folder obrazów za pomoca klawiszy  $\blacktriangle$ ,  $\blacktriangledown$ ,  $\blacktriangle$ ,  $\blacktriangleright$ , Naciśnij przycisk **OK**.

Reszta plików JPEG w wybranym folderze będzie wyświetlana po kolei na całym ekranie.

- Za pomocą przycisków <, > można obrócić obraz.
- Za pomocà przycisków 3 można obrócić obraz o 180 stopni w górę i w dół.
- Za pomocà przycisków  $\blacktriangledown$  można przerzucić obraz w poziomie.
- Aby podczas pokazu slajdów powrócić do ekranu folderów, naciśnij przycisk MENU.
- Aby powrócić do podglądu grupowego, naciśnij przycisk .
- Za pomocà przycisków  $\blacktriangle$ ,  $\nabla$ ,  $\blacktriangleleft$ ,  $\nabla$  zaznacz obraz do podglądu i wybierz funkcje ekranu.

*Uwaga : O ile nie określono inaczej, wszystkie opisane funkcje są obsługiwane za pomocą pilota zdalnego sterowania.*

#### **UWAGA!**

Nie narażać urządzenia na kontakt z kapiącą lub pryskającą wodą. Nie stawiać niebezpiecznych przedmiotów (np. naczyń wypełnionych wodą, zapalonych świeczek) na urządzeniu.

# **Przejście do innego tytułu / ścieżki / rozdziału**

Jeśli płyta zawiera więcej niż jeden tytuł lub ścieżkę, można w następujący sposób przejść do innego tytułu / ścieżki / rozdziału:

- Naciśnii krótko ▶ w trakcie odtwarzania, aby wybrać następny utwór/ ścieżkę/ rozdział.
- Naciśnii krótko H<br />  $\blacksquare$  trakcie odtwarzania, aby cofnąć się do poprzedniego utworu / ścieżki / rozdziału.
- Aby przejść bezpośrednio do dowolnego tytułu, utworu lub rozdziału, wprowadź odpowiedni numer za pomocą klawiszy numerycznych (0-9).

#### **Stopklatka i odtwarzanie poklatkowe**

Kilkukrotne naciśniecie przycisku II umożliwia wybór następujących opcji stopklatki i odtwarzania poklatkowego:

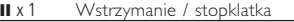

 $\overline{II}$  x 2 Na ekranie jest wyświetlony  $\overline{II}$ 

Gdy na ekranie jest widoczna ikona II>, naciśnięcie II powoduje odtwarzanie kolejnych klatek.

Naciśnij przycisk **OK**, aby wznowić normalne odtwarzanie.

#### **Wyszukiwanie**

Kilkukrotne naciśnięcie przycisku M. umożliwia wybór wyszukiwania do przodu: Kilkukrotne naciśnięcie przycisku H umożliwia wybór następujących opcji wyszukiwania do tyłu:

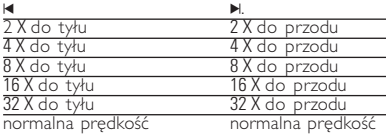

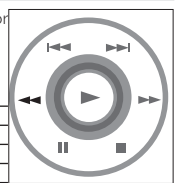

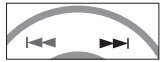

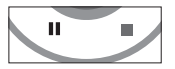

Naciśnii przycisk **OK** lub ▶, aby wznowić normalne odtwarzanie.

#### **Odtwarzanie w zwolnionym tempie**

Jedno- lub kilkukrotne naciśnięcie przycisku > umożliwia wybór następujących opcji odtwarzania w zwolnionym tempie:

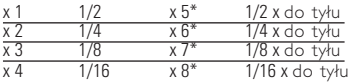

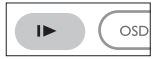

Naciśnii przycisk **OK** lub **>**, aby wznowić normalne odtwarzanie. *\*tylko płyty DVD*

#### **Zmiana trybu wyjścia sygnału audio**

Kilkukrotne naciśnięcie przycisku **AUDIO** umożliwia wybór następujących opcji audio.

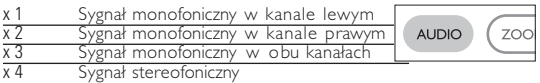

#### **Powiększanie obrazu**

Funkcja ta umożliwia powiększenie i przesuwanie obrazu. Kilkukrotne naciśnięcie przycisku ZOOM umożliwia wybór następujących opcji powiększenia:

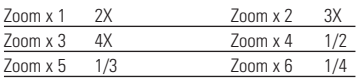

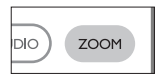

Zoom x 7 obraz normalny

# **Wyciszenie**

Naciśnij przycisk **MUTE**, aby wyciszyć głośność odtwarzacza. Naciśnij ponownie przycisk **MUTE**, aby wyłączyć wyciszenie.

# **Otwarzanie wielokrotne**

Kilkukrotne naciśnięcie przycisku REPEAT umożliwi a wybór następujących opcji odtwarzania wielokrotnego:

Funkcje DVD

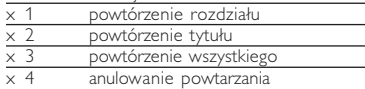

Funkcje VCD

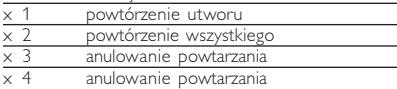

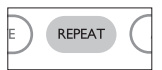

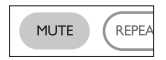

# **Powtarzanie fragmentu A > B**

- Aby powtórzyć fragment tytułu lub odtwarzać go w pętli:<br>
 W wybranym momencie rozpoczęcia naciśnij<br>
 Wzybranym momencie zakończenia<br>
 W wybranym momencie zakończenia<br>
 W wybranym momencie zakończenia<br> **A.** W whybrany
	- na wyświetlaczu zostanie wyświetlona litera **C AB**<br>i rozpocznie się powtórne odtwarzanie fragmentu.
- Naciśnii ponownie przycisk **A > B**, aby zakończyć działanie funkcji.

# **Tryby odtwarzania**

Kilkukrotne naciśnięcie przycisku **PLAY MODE** umożliwia wybór następujących opcji trybu odtwarzania:

x 1 Kolejność losowa x 2 Wybór przypadkowy

```
\times 3 Program
```
Wprowadź określone ustawienia za pomoca klawiszy (0

# **Regulacja głośności**

- Naciśnij +/−, aby zwiększyć lub zmniejszyć głośność urządzenia za pomocà pilota zdalnego sterowania lub
- użyj pokrętła znajdującego się po prawej stronie urządzenia.

#### **Monitor** (tylko na jednostce centralnej)

Naciskając przycisk **MONITOR**, można za pomocą przycisków ◀ / ▶ dopasować jasność, kolor i tryb wyświetlania obrazu (normalny lub pełny ekran).

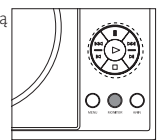

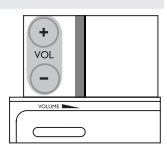

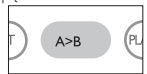

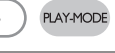

$$
\mathsf{ODE}\ \mathsf{umo}\ \mathsf{zliwia}\ \mathsf{wy}
$$

$$
\overline{\text{0-9) oraz OK.}}
$$

# **Funkcje specjalne płyt DVD**

Sprawdzanie zawartości płyt DVD-Video: **Menus**. Płyta może zawierać menu wyboru tytułów i rozdziałów. Funkcja menu płyty DVD pozwala na wybór opcji z tych menu. Naciśnij odpowiedni klawisz numeryczny lub zaznacz opcję za pomocą klawiszy  $\blacktriangle$ ,  $\nabla$ ,  $\blacktriangleleft$ ,  $\blacktriangleright$ , a następnie naciśnij przycisk **OK**.

# **Menu płyty**

Naciśnij przycisk **MENU**. Menu może zawierać np. kąty widzenia kamery, język ścieżki dźwiękowej i napisów dialogowych oraz rozdziały w tytule.

# **Kąt widzenia kamery**

Jeśli płyta zawiera sceny nagrane z różnych kątów

widzenia kamery, pojawia się ikona wskazująca liczbę dostępnych

kątów widzenia kamery i aktualnie wybrany kąt. Można wtedy w dowolnej chwili zmienić kąt widzenia kamery.

Kilkukrotne naciśnięcie przycisku **ANGLE**

umożliwia wybór odpowiedniego kąta widzenia kamery. Aby wznowić wyświetlanie z normalnego kąta widzenia, naciskaj kilkukrotnie przycisk **ANGLE** aż przestanie być wyświetlany komunikat informujący o kącie widzenia.

# **Zmiana języka**

Naciśnij przycisk **LANGUAGE**. Jeśli na płycie dostępne są różne opcje języka, zostaną one wyświetlone na

ekranie. Naciśnii kilkukrotnie przycisk **LANGUAGE**, aby wybrać odpowiedni język.

# **Napisy dialogowe**

Naciśnij przycisk **SUBTITLES**. Jeśli na płycie dostępne są różne opcje napisów dialogowych, zostaną one wyświetlone na ekranie. Naciśnij kilkukrotnie przycisk **SUBTITLES** aby wybrać odpowiednią opcję napisów dialogowych.

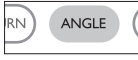

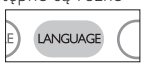

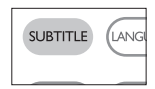

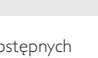

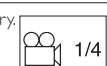

#### **Obsługa menu ekranowego**

Oprócz korzystania z przycisków pilota opcje odtwarzania płyty dostępne są również w menu ekranowym.

- **<sup>1</sup>** Naciśnij przycisk OSD w trakcie odtwarzania płyty. Zostanie wyświetlona lista funkcji.
- **2** Zaznacz wybraną opcję za pomocą klawiszy  $\blacktriangle \blacktriangledown$ .

Po podświetleniu ustawienia kursorem naciśnij przycisk OK, aby:

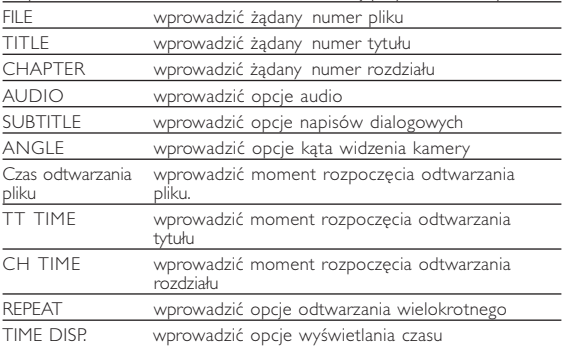

- **3** Wprowadź określone ustawienia za pomocą klawiszy **(0-9)**.
- 4 Naciśnij przycisk <, aby przerwać dokonywanie ustawień lub wrócić na poprzedni poziom menu.
- **5** Naciśnij przycisk **OSD**, aby zamknąć menu.

# **Funkcje w menu SETUP**

Menu **SETUP** umożliwia indywidualne dostosowanie ustawień odtwarzania. Zaznacz wybraną opcję za pomocą klawiszy A, V, 4, D, a następnie naciśnij przycisk **OK**.

- **<sup>1</sup>** Naciśnij przycisk **SETUP**. Zostanie wyświetlona lista funkcji.
- **2** Zaznacz wybraną opcję za pomocą klawiszy ▲▼.

Po podświetleniu ustawienia kursorem naciśnij przycisk **OK**, aby:

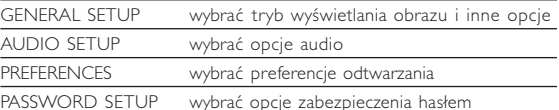

- **3** Naciśnii przycisk < aby przerwać dokonywanie ustawień lub wrócić na poprzedni poziom menu.
- **4** Naciśnij przycisk **SETUP**, aby zamknąć menu.

#### **General Setup (Ustawienia ogólne)**

Po podświetleniu ustawienia kursorem naciśnij przycisk **OK**, aby:

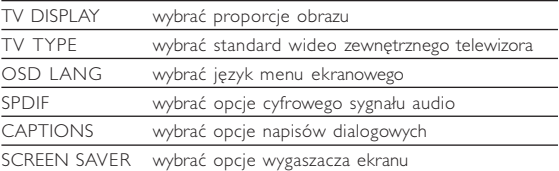

Naciśnij przycisk <, aby przerwać dokonywanie ustawień lub wrócić na poprzedni poziom menu.

# **Funkcje w menu SETUP**

# **Audio setup (Ustawienia dźwięku)**

Po podświetleniu ustawienia kursorem naciśnij przycisk **OK**, aby:

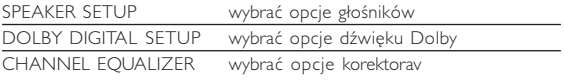

3D PROCESSING wybrać opcje dźwięku przestrzennego

Naciśnij przycisk <, aby przerwać dokonywanie ustawień lub wrócić na poprzedni poziom menu.

#### **Preferences (Preferencje)**

Po podświetleniu ustawienia kursorem naciśnij przycisk **OK**, aby:

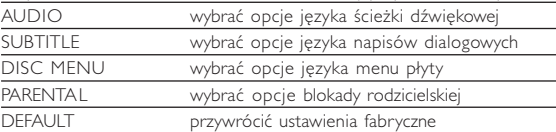

Naciśnij przycisk <, aby przerwać dokonywanie ustawień lub wrócić na poprzedni poziom menu.

*Uwaga: Opcje blokady rodzicielskiej można wybrać tylko, jeśli włączony jest tryb zabezpieczenia hasłem.*

#### **Password Setup (Ustawianie zabezpieczenia hasłem)**

Po podświetleniu ustawienia kursorem naciśnij przycisk **OK**, aby:

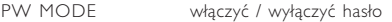

PASSWORD zmienić aktualne hasło (domyślnie: 99999)

Naciśnij przycisk <, aby przerwać dokonywanie ustawień lub wrócić na poprzedni poziom menu.

#### **Rozwiązywanie problemów**

W przypadku nieprawidłowego działania odtwarzacza DVD-Video należy najpierw sprawdzić poniższa listę kontrolną. Być może coś zostało przeoczone.

OSTRZEÝENIE!<br>Urządzenia nie należy samodzielnie naprawiać, gdyż spowoduje

Urządzenia nie należy samodzielnie naprawiać, gdyż spowoduje<br>to unieważnienie gwarancji.<br>W przypadku zaistnienia problemu, przed oddaniem zestawu<br>do naprawy należy sprawdzić poniższą liste, leżeli pomimo<br>tego problemu nie *się z najbliższym sprzedawcą lub serwisem.*

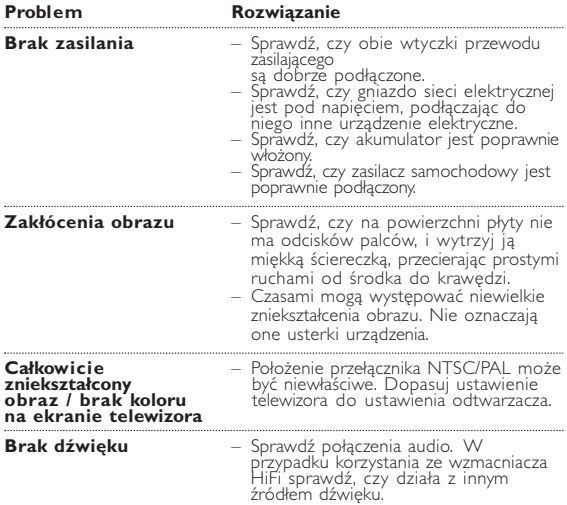

# **Rozwiązywanie problemów**

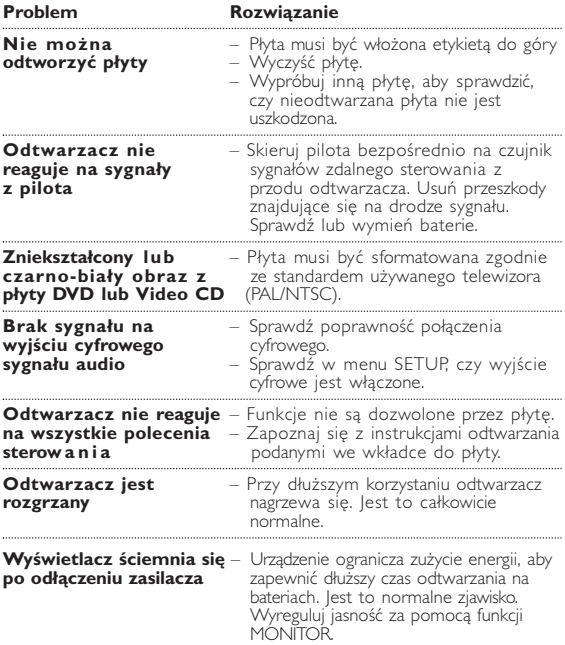

*Producent zastrzega możliwość wprowadzania zmian technicznych.*

#### **Parametry techniczne**

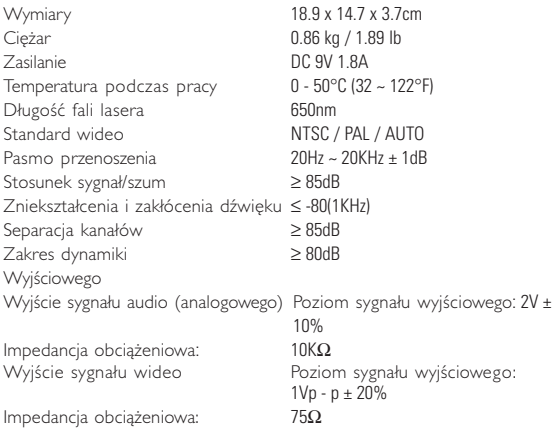

**W związku z ciągłym rozwojem swoich produktów, firma PHILIPS zastrzega sobie prawo do zmiany ich wzornictwa i paramterów technicznych bez uprzedzenia.**

**Przeróbki niezatwierdzone przez producenta mogą spowodować utratę przez użytkownika prawa do korzystania z tego urządzenia.**

**Wszelkie prawa zastrzeżone**

*Zestaw spełnia wymogi Unii Europejskiej odnośnie poziomu zakłóceń radiowych.*

**Informacje o prawach autorskich<br>
Dokonwanie nielegalnych kopij materialów chronionych przez prawo** Dokonywanie nielegalnych kopii materialów chronionych przez prawo autorskie, w tym programów komputerowych, zbiorów, przekazów zabroniony prawem karnym. Ten sprzet nie moze byc uzywany w zabroniony prawem karnym. Ten sprzet nie moze byc uzywany w

#### . **Utylizacja zużytych urządzeń**

Produkt został wykonany z wysokiej jakości materiałów i elementów, które mogą zostać poddane utylizacji i przeznaczone do ponownego wykorzystania.

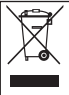

Jeśli produkt został opatrzony symbolem przekreślonego<br>|pojemnika na odpady, oznacza to, iż jest on objęty<br>|Dyrektywa Europejską 2002/96/EC (WEEE).

Należy zapoznać się z lokalnymi przepisami dotyczącymi wyrzucania odpadów elektrycznych i elektronicznych.

Należy postępować zgodnie z obowiązującymi regulacjami i nie wyrzucać zużytych urządzeń wraz ze zwykłymi odpadami. Ścisłe zapobiegania ewentualnym negatywnym konsekwencjom dla środowiska<br>naturalnego oraz ludzkiego zdrowia.

#### **Informace o autorských právech**

Neoprávnené zhotovení rozmnoženiny díla chráneného autorským zákonem vcetne pocítacových programu, souboru, rozhlasového nebo televizního vysílání nebo zvukového záznamu muže být neoprávneným zásahem do zákonem chránených práv duševního vlastnictví a naplnit skutkovou podstatu trestného cinu. Toto zarízení nesmí být použito k výše uvedenému jednání.

#### **Likvidace starého výrobku**

Tento výrobek je navržen a vyroben z materiálů a komponentů nejvyšší kvality, které je možné recyklovat a opětovně použít.

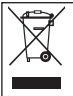

Pokud je výrobek označen tímto symbolem přeškrtnutého kontejneru, znamená to, že výrobek podléhá směrnici EU<br>2002/96/EC

Informujte se o místním systému sběru tříděného odpadu elektrických a elektronických výrobků.

Postupujte podle místních pravidel a neodkládejte takové<br>staré výrobky do běžného komunálního odpadu. Správná likvidace<br>starého výrobku pomůže předcházet případným nepříznivým účinkům na životní prostředí a lidské zdraví.

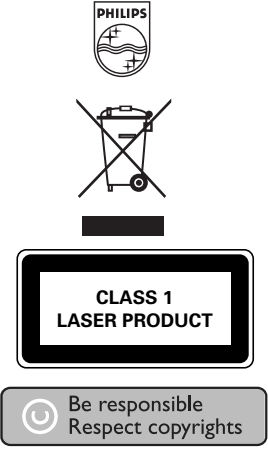

http://www.philips.com Specifications are subject to change without notice. Trademarks are the property of Koninklijke Philips Electronics N.V. or their respective owners 2005 © Koninklijke Philips Electronics N.V. All rights reserved.

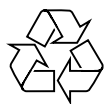

Printed in China WK0622.2

# **Second LCD screen**

### Instrukcja użytkownika

PAC130 PAC131

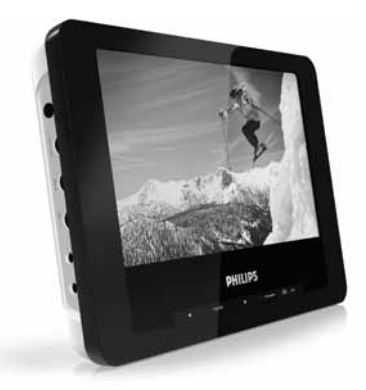

# **PHILIPS**

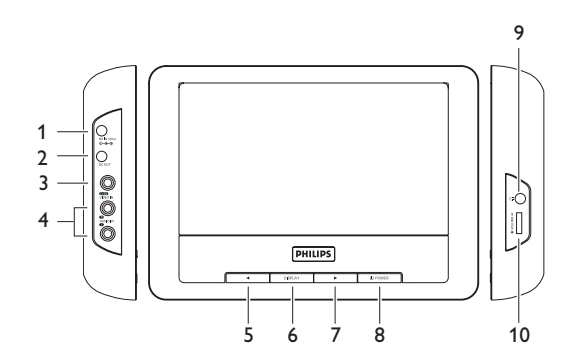

# Polski

# **Spis treści**

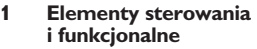

- 1.1 Lewa strona odtwarzacza
- 1.2 Przednia strona odtwarzacza
- 1.3 Prawa strona odtwarzacza
- **2 Informacje ogólne**
- **3 Podłączanie**
- 3.1 Stosowanie w samochodzie
- 3.3 Podłączanie słuchawek
- 3.4 Podłączanie do kamery wideo
- **4 Przyjemność odtwarzania**
- 4.1 Włączanie
- 4.2 Regulacja głośności
- 4.3 Jasność i kontrast obrazu
- **5 Rozwiązywanie problemów**
- **6 Dane techniczne**
- 3.2 Stosowanie w domu

# Elementy sterowania i funkcjonalne

# **1.1 Lewa strona odtwarzacza (patrz: rys** 1**)**

- **DC IN** Gniazdo wejściowe zasilania prądem stałym
- **2 DC OUT** Gniazdo wyjściowe zasilania prądem stałym
- **3 VIDEO IN** Wejście audio
- **4 AUDIO IN** Wejście wideo
- **1.2 Przednia strona odtwarzacza (patrz: rys** 1**)**
- **5.7⋅**1 / **>** Przyciski nawigacji w lewo/w prawo
- **6 DISPLAY** Regulacja ustawień obrazu
- **8 POWER** Włączanie/wyłączanie odtwarzacza

# **1.3 Prawa strona odtwarzacza (patrz: rys** 1**)**

- **9 Wejście słuchawek**
- **10 + VOLUME -** Regulacja głośności

# Informacje ogólne

# **Źródła zasilania**

Urządzenie może być zasilane przez dołączony do zestawu zasilacz sieciowy, zasilacz samochodowy lub akumulator.

- Napięcie wejściowe zasilacza sieciowego musi odpowiadać napięciu w sieci elektrycznej. W przeciwnym razie może dojść do uszkodzenia zasilacza sieciowego i urządzenia.
- Nie dotykać zasilacza sieciowego mokrymi rękami ze względu na ryzyko porażeniem prądem.
- Przy podłączaniu zasilacza samochodowego (gniazdo zapalniczki) należy sprawdzić, czy napięcie wejściowe zasilacza odpowiada napięciu w gnieździe samochodowym.
- Przy dłuższym okresie nieużywania urządzenia odłączyć zasilacz sieciowy od gniazda lub wyjąć akumulator.
- Przy odłączaniu zasilacza sieciowego należy trzymać przewód za wtyczkę. Nie ciągnąć za przewód zasilający.

#### Korzystać tylko z dostarczonego zasilacza AC/DC (AY4130)

# **Bezpieczeństwo i konserwacja**

- Nie rozmontowywać urządzenia, gdyż promieniowanie laserowe jest niebezpieczne dla oczu. Wszelkie czynności serwisowe powinny być wykonywane wyłącznie przez autoryzowany serwis.
- W przypadku dostania się płynu lub przedmiotu do wnętrza urządzenia odłączyć zasilacz sieciowy i wyłączyć zasilanie.
- Nie dopuścić do upadku lub silnych wstrząsów urządzenia, gdyż może to spowodować jego nieprawidłowe działanie.

# **Bezpieczne słuchanie**

**Należy słuchać muzyki przy umiarkowanym poziomie głośności.**

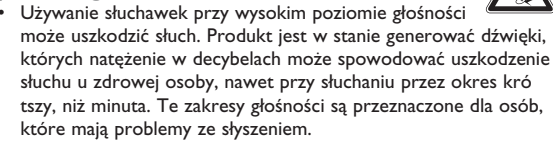

- Natężenie dźwięku może się wydawać niższe, niż jest faktycznie. Z czasem słuch przystosowuje się do dźwięków o wyższym natężeniu i odbiera je, jak dźwięki na normalnym, komfortowym poziomie. Tak więc po dłuższym okresie słuchania "normalne" natężenie dźwięku może faktycznie być zbyt wysokie i szkodliwe dla słuchu. Aby tego uniknąć należy ustawić głośność na bezpiecznym poziomie zanim słuch przystosuje się do poziomu zbyt głośnego.
- **Ustawianie bezpiecznego poziomu głośności:**
- Ustawić głośność na niskim poziomie.
- Powoli zwiększać natężenie dźwięku do momentu, gdy będzie on wyraźny, bez zakłóceń i nie będzie przeszkadzał.

**Nie należy używać słuchawek zbyt długo.**

- Długotrwałe słuchanie dźwięków nawet o normalnym, "bezpiecznym" natężeniu także może powodować uszkodzenie słuchu.
- Słuchawek należy używać z umiarem i robić stosowne przerwy w słuchaniu muzyki.

**Używając słuchawek koniecznie przestrzegaj następujących zaleceń:**

• Słuchaj muzyki przy umiarkowanym poziomie głośności i przez umiarkowane okresy czasu.

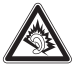

- Uważaj, by nie zwiększać natężenia dźwięku wraz z przystosowywaniem się słuchu do poziomu głośności.
- Nie zwiększaj głośności na tyle, by nie słyszeć, co się dzieje wokół Ciebie.
- W sytuacjach, które mogą stanowić zagrożenie należy używać słuchawek z umiarem lub na jakiś czas z nich zrezygnować.
- Nie wolno używać słuchawek prowadząc pojazdy zmotoryzowane, rowery, jeżdżąc na desce, itp., gdyż może to stanowić zagrożenie dla ruchu, a w wielu miejscach jest też zakazane.
- Ważne (dotyczy modeli z dołączonymi słuchawkami): Firma Philips gwarantuje, że jej odtwarzacze są zgodne z maksymalną mocą dźwięku określoną przez odpowiednie organy regulacyjne tylko w przypadku używania ich z oryginalnymi słuchawkami. W przypadku konieczności wymiany słuchawek zalecamy skontaktowanie się ze sprzedawcą w celu zamówienia modelu identycznego z oryginalnymi słuchawkami dostarczanymi przez firmę Philips.
- Bezpieczne słuchanie: należy ustawiać głośność na umiarkowanym poziomie, gdyż korzystanie ze słuchawek przy dużej głośności może uszkodzić słuch.
- Bezpieczeństwo w ruchu drogowym: nie korzystać z aparatu podczas prowadzenia samochodu lub jazdy na rowerze, gdyż może to spowodować wypadek.
- Wywołanych przez urządzenia grzewcze lub bezpośrednie działanie promieni słonecznych.
- Aparat nie jest wodoodporny: nie należy zanurzać urządzenia odtwarzacza w wodzie. Dostanie się wody do wnętrza urządzenia może spowodować jego poważne uszkodzenie.
- Nie należy stosować żadnych środków czyszczących zawierających alkohol, amoniak, benzen lub substancje żrące, gdyż mogą one uszkodzić wykończoną powierzchnię urządzenia odtwarzacza.
- Nigdy nie wolno dotykaĺ soczewek odtwarzacza!

# **Informacje na temat użytkowania wyświetlacza LCD**

Niniejszy wyświetlacz LCD został wyprodukowany przy zastosowaniu technologii o wysokiej precyzji. Mimo to można czasami zaobserwować małe czarne i/lub jasne punkty (o kolorze czerwonym, niebieskim, zielonym) ciągle wyświetlające się na ekranie LCD. Jest to całkowicie normalne zjawisko wynikające z procesu produkcyjnego i nie stanowi defektu.

# **Informacje ekologiczne**

Nie używamy żadnych zbędnych opakowań. Opakowanie można łatwo rozdzielić na cztery odrębne materiały: karton, PS, PE, PET. Urządzenie składa się z materiałów, które można poddać procesowi odzysku, o ile przeprowadzi to wyspecjalizowana firma. Należy postąpić zgodnie z miejscowymi przepisami dotyczących składowania opakowań, zużytych bateriioraz przestarzałych urządzeń.

# **Informacje o prawach autorskich**

Wszystkie znaki handlowe i zastrzeżone znaki handlowe są własnością odpowiednich firm.

# 3 Podłączanie

Przed podłączeniem systemu należy upewnić się, że podstawowy odtwarzacz DVD, dodatkowy ekran LCD i inne urządzenia elektryczne są wyłączone.

# **3.1 Stosowanie w samochodzie**

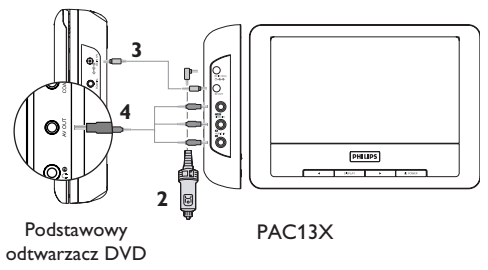

- **1** Zamocować urządzenia do zagłówka fotela przy użyciu zestawu montażowego
- **2** Podłączyć wtyczkę kabla adaptora samochodowego do PAC13X
- **3** Podłączyć podstawowy odtwarzacz DVD do źródła zasilania przy użyciu przewodu zasilającego
- **4** Podłączyć przewody audio/wideo do urządzeń

# **3.2 Stosowanie w domu**

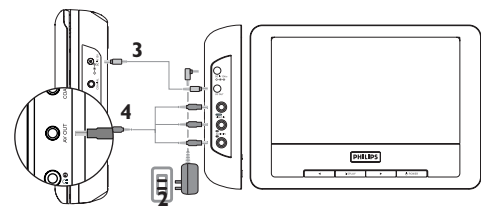

Podstawowy odtwarzacz DVD PAC13X

- **1** Podłączyć adaptor zasilania AC/DC do PAC13X
- **2** Podłączyć podstawowy odtwarzacz DVD do źródła zasilania przy użyciu przewodu zasilającego
- **3** Podłączyć przewody audio/wideo do urządzeń

# **3.3 Podłączanie słuchawek**

Podłączyć słuchawki z prawej strony odtwarzacza, aby umożliwić indywidualne odsłuchiwanie nagrań.

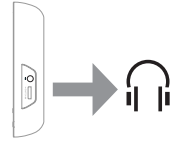

**3.4 Podłączanie do kamery wideo**

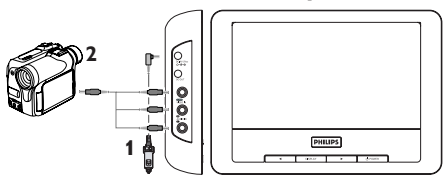

Odtwarzacz można podłączyć do kamery wideo, aby umożliwić odtwarzanie na dużym ekranie.

- **1** Podłączyć PAC13X do źródła zasilania
- **2** Podłączyć kamerę wideoI don't know why but this is correct.I don't know why but this is correct. do PAC13X przy użyciu przewodów audio/wideo

# Przyjemność odtwarzania

W czasie odtwarzania filmów wideo można regulować głośność dźwięku i jasność ekranu.

# **4.1 Włączanie**

- **1** Włączyć podłączone urządzenia, takie jak podstawowy odtwarzacz DVD, kamera wideo itp.
- **2** Włączyć PAC13X
- **3** PAC13X automatycznie rozpocznie odtwarzanie filmu wideo
- **4** Po zakończeniu odtwarzania należy wyłączyć wszystkie urządzenia

# **4.2 Regulacja głośności**

Przyciski regulacji głośności znajdują się po prawej stronie odtwarzacza.

# **4.3 Jasność i kontrast obrazu**

- **1** Wcisnąć kilkakrotnie przycisk **DISPLAY**, aby ustawić jasność lub kontrast.
- 2 Wcisnąć przycisk < lub >, aby wyregulować ustawienia.

# 5 Rozwiązywanie problemów

Jeśli wydaje się, że odtwarzacz DVD/wideo nie działa poprawnie, najpierw należy odwołać się do poniższej listy. Być może jakieś działanie zostało przeoczone.

**OSTRZEûENIE** W żadnym wypadku nie wolno samodzielnie naprawiać odtwarzacza, gdyż spowoduje to unieważnienie gwarancji. W przypadku wystąpienia usterki, przed oddaniem urządzenia do naprawy, najpierw należy sprawdzić poniższą listę. Jeśli rozwiązanie problemu przy wykorzystaniu poniższych wskazówek jest niemożliwe, należy skontaktować się ze sprzedawcą lub punktem serwisowym.

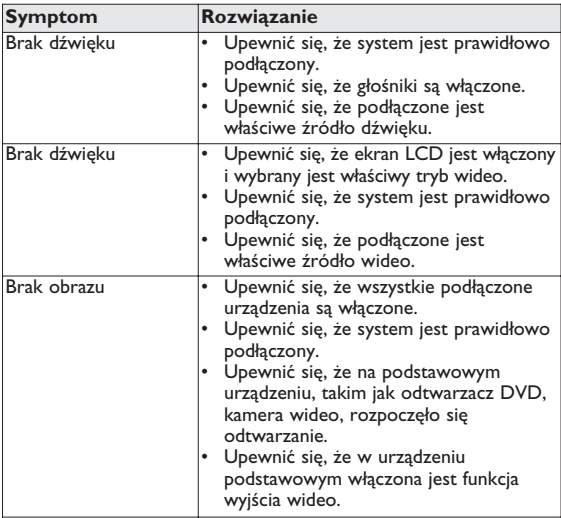

# 6 Dane techniczne

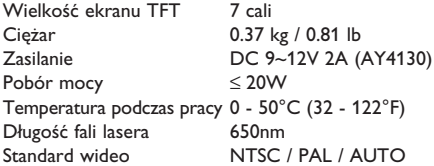

**W związku z ciągłym rozwojem swoich produktów, firma PHILIPS zastrzega sobie prawo do zmiany ich wzornictwa i paramterów technicznych bez uprzedzenia. Przeróbki niezatwierdzone przez producenta mogą spowodować utratę przez użytkownika prawa do korzystania z tego urządzenia. Wszelkie prawa zastrzeżone**

# **Informacje o prawach autorskich**

Dokonywanie nielegalnych kopii materialów chronionych przez prawo autorskie, w tym programów komputerowych, zbiorów, przekazów radiowych i nagran moze stanowic naruszenie praw autorskich i czyn zabroniony prawem karnym. Ten sprzet nie moze byc uzywany w takich celach.

# **Utylizacja zużytych urządzeń**

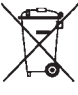

Produkt został wykonany z wysokiej jakości materiałów i elementów, które mogą zostać poddane utylizacji i przeznaczone do ponownego wykorzystania.

Sieśli produkt został opatrzony symbolem przekreślonego pojemnika na odpady, oznacza to, iż jest on objęty

Dyrektywą Europejską 2002/96/EC (WEEE).

Należy zapoznać się z lokalnymi przepisami dotyczącymi wyrzucania odpadów elektrycznych i elektronicznych.

Należy postępować zgodnie z obowiązującymi regulacjami i nie wyrzucać zużytych urządzeń wraz ze zwykłymi odpadami. Ścisłe przestrzeganie wytycznych w tym zakresie przyczyni się do zapobiegania ewentualnym negatywnym konsekwencjom dla środowiska naturalnego oraz ludzkiego zdrowia.

Producent zastrzega możliwość wprowadzania zmian technicznych.

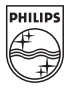

# Be responsible<br>Respect copyrights

Specifications are subject to change without notice. Trademarks are the property of Koninklijke Philips Electronics N.V. or their respective owners 2007 © Koninklijke Philips Electronics N.V. All rights reserved.

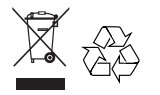

Printed in China wk7253